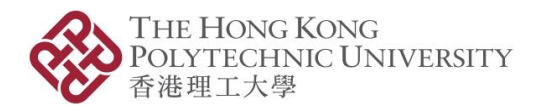

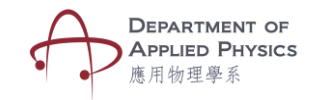

## 碰撞與線性動量

## 步驟

- 1. 開啟應用程式,然後選擇「碰撞」。
- 2. 設備的相機將會打開。
- 3. 把相機放於相關目標圖像上,兩個物體將於屏幕上顯示〔圖1〕。
- 4. 於此,使用者可調較兩個物體的水平與垂直角度以更改其位置。
- 5. 然後,可更改兩個物體的初速及質量,並於右邊選擇碰撞類型:彈性至非彈性碰撞
- 6. 按「開始/停止」細看碰撞過程
- 7. 按「顯示/隱藏文字」可查看兩個物體碰撞前及後的質量、**速度和動量**〔圖2〕。

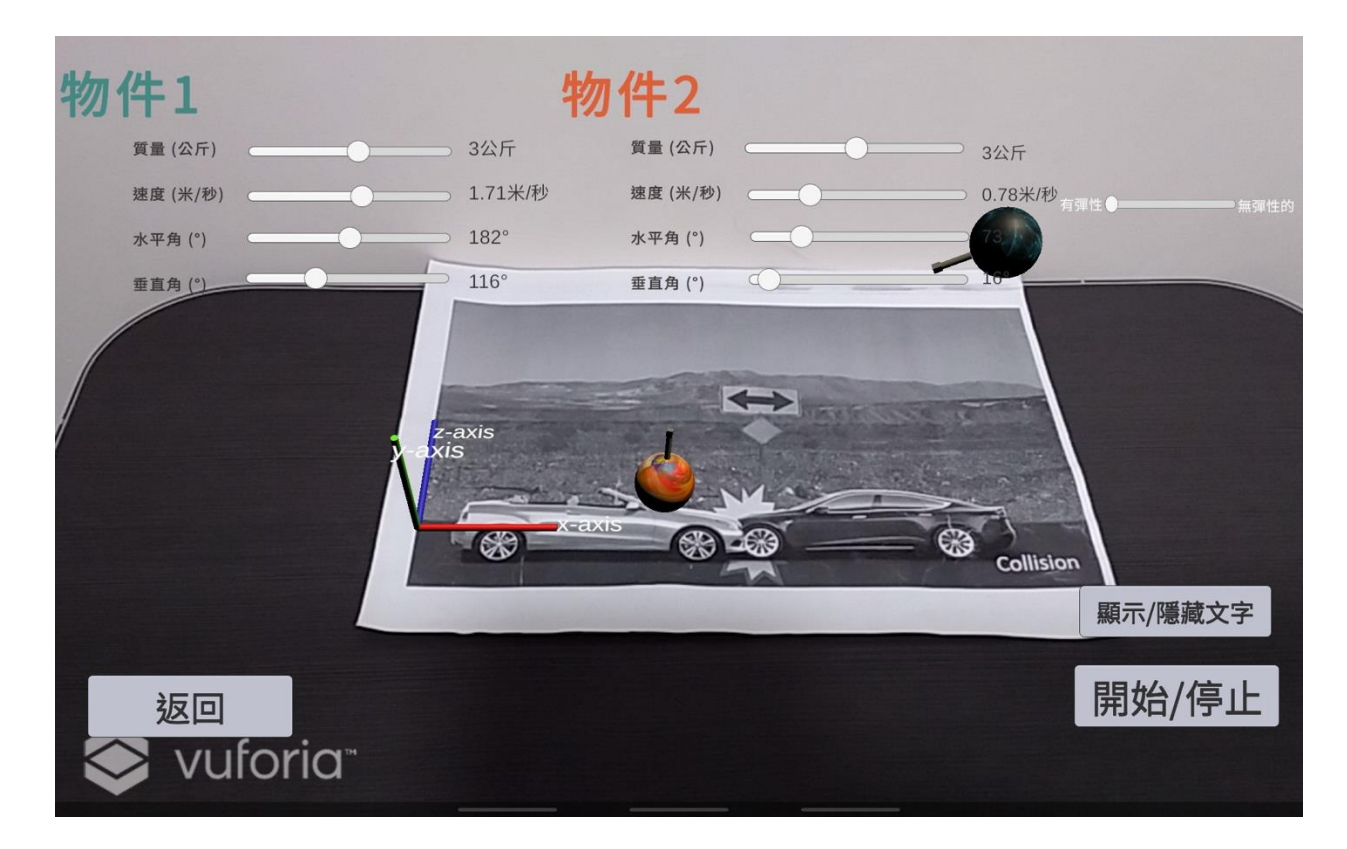

圖 1:兩個物體之間的碰撞

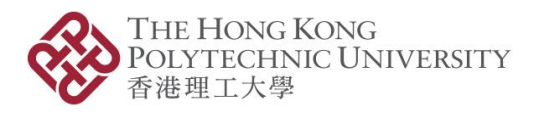

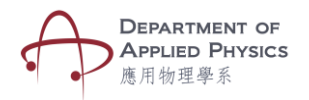

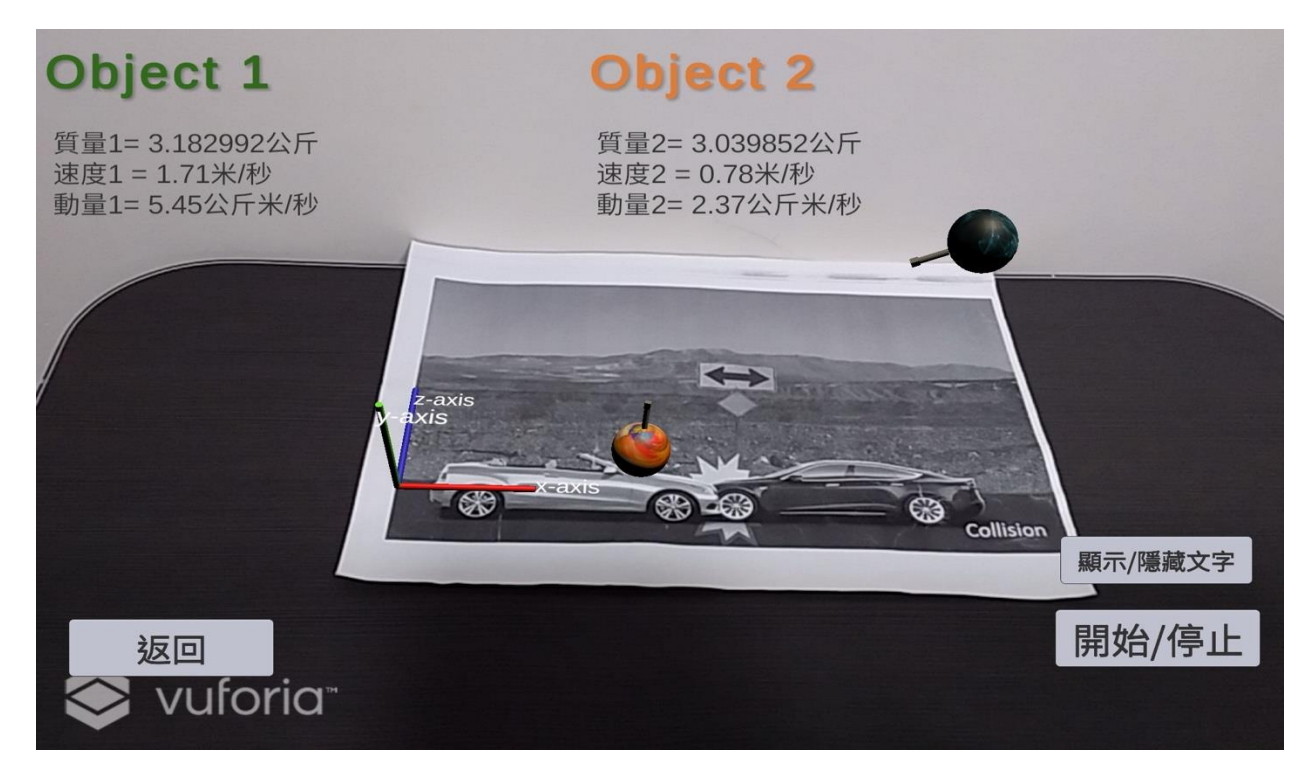

## 圖 2:按「顯示/隱藏文字」可查看兩個物體的質量、速度和動量

## 理論

碰撞是由兩個或多個物體在短時間內彼此碰撞的情況。在動量守恆的情況下,其方程式為:  $m_1 u_1 = m_2 u_2$ 

彈性碰撞:在彈性碰撞中,系統的總動能與動量保持守恆且物體在碰撞後相互不接觸,可 表達為

物件 1 的末速: <sup>1</sup> = 2 (2−<sup>1</sup> )+11+2<sup>2</sup> 1+2 物件 2 的末速: <sup>2</sup> = 1 (1−<sup>2</sup> )+11+2<sup>2</sup> 1+2

完全非彈性碰撞: 在完全非彈性碰撞的實驗中,能量不守恆且碰撞後物體成為一體,同向 等速率運動。兩個物體的末動量的方程式為

$$
m_1u_1 + m_2u_2 = (m_1 + m_2)v_f
$$

在以上的方程式中,m1=物件 1 的質量;m2=物件 2 的質量;u1=物件 1 初速;u2=物件 2 初 速;v1= 物件 1 末速;v2= 物件 2 末速。